## zoonsuite **Cloud** Telephony

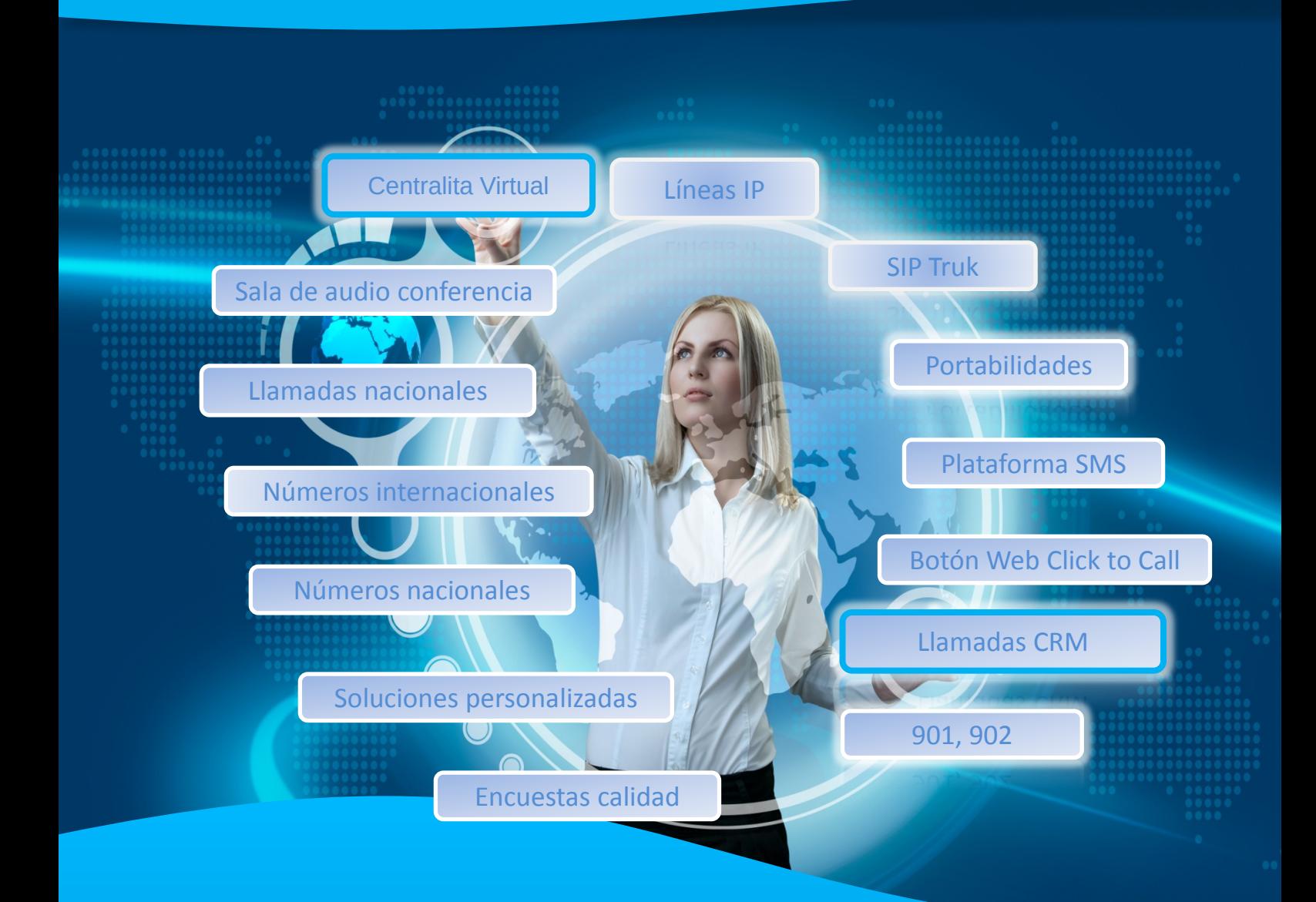

# Zoon Suite S.L.

## TF: 902 40 12 10

## comercial@zoonsuite.com

comercial@zoonsuite.com

Telefonía inteligente para empresas

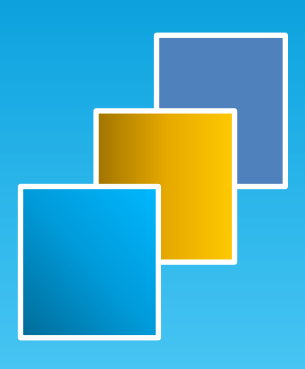

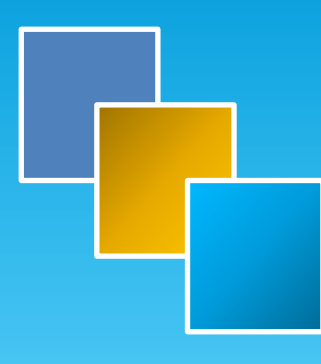

### Grandstream Networks, Inc.

126 Brookline Ave, 3rd Floor Boston, MA 02215. USA Tel : +1 (617) 566 - 9300 Fax: +1 (617) 249 - 1987

**www.grandstream.com**

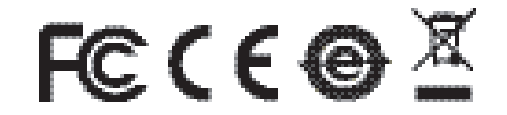

For Warranty and RMA information, please visit www.grandstream.com

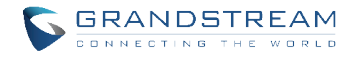

## **DP720/DP750** DECT IP Phone For Home & Office

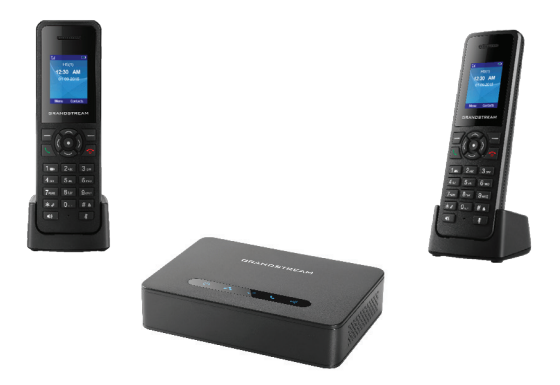

## Quick Start Guide

El DP720/DP750 no está pre-configurado para transmitir llamadas de emergencia a ningún tipo de hospital, agencias del orden público, unidad de atención médica ("Servicio de Emergencia(s)") o cualquier otro tipo de servicio de emergencia. Usted debe hacer los arreglos necesarios para acceder a los servicios de emergencia. Es su responsabilidad la compra de un servicio SIP de telefonía por Internet con esta funcionalidad, configurar correctamente el DP720/DP750 para utilizar ese servicio, y periódicamente probar la configuración para confirmar que funciona como se esperaba. Si no lo hace, es responsable de comprar los servicios tradicionales de telefonía móvil o de línea fija para acceder a servicios de emergencia.

GRANDSTREAM NO PROVEE CONEXIONES A LOS SERVICIOS DE EMERGENCIA A TRAVÉS DEL DP720/ DP750. NI GRANDSTREAM NI SUS FUNCIONARIOS, EMPLEADOS O AFILIADOS PUEDE SER RESPONSABLE DE CUALQUIER RECLAMO, DAÑO O PÉRDIDA, Y USTED RENUNCIA A CUALQUIER Y TODOS LOS REC-LAMOS O CAUSAS DE ACCIÓN DERIVADA DE O EN RELACIÓN CON SU INCAPACIDAD DE USAR EL DP720/DP750 PARA PONERSE EN CONTACTO CON SERVICIOS DE EMERGENCIA, Y SU FALTA DE TOMAR MEDIDAS ADICIONALES PARA TENER ACCESO A SERVICIOS DE EMERGENCIA DE ACUERDO CON EL PARRAFO INMEDIATAMENTE ANTERIOR.

#### **PRECAUCIONES**

- No intente abrir, desmontar o modificar el equipo.
- No utilice un adaptador de energía de terceros.
- No exponga el equipo a temperaturas fuera del rango de -10 °C to 50 °C (14F to 122F).
- No exponga el DP720/DP750 en entornos fuera del rango de humedad de 10-90% RH (Sin Condensación).

### **PAQUETE CONTENIDO DEL DP720**

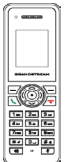

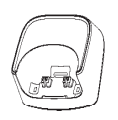

1x Estación de Carga DP720

1x Auricular

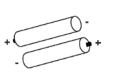

2 x Baterías Recargables

1x Cinturón Clip para Auricular

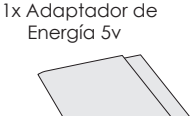

1x Guía de Inicio Rápido 1x Declaración GPL

### **PAQUETE CONTENIDO DEL DP750**

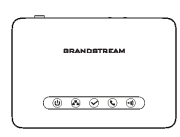

DP750

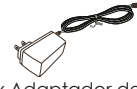

1x Adaptador de Energía 5v

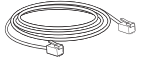

1 x Cable Ethernet

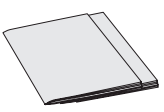

1x Guía de Inicio Rápido 1x Estación Base<br>1x Declaración GPL

#### **Presentación**

El teléfono Grandstream DECT y Estación Base Serie DP7XX ofrece una línea completa de soluciones de VoIP asequibles basados en tecnología innovadora Grandstream. La serie DECT ofrece a los usuarios de Telefonía IP tanto en hogar como oficina flexibilidad, movilidad, alta calidad de audio, importantes funcionalidades, interoperabilidad con los principales proveedores de VoIP y una variedad de auto-aprovisionamiento con la mayoría de los proveedores de servicio de internet (ITSPs).

**Importante:** La Estación Base DP750 actúa como una puerta de enlace DECT que maneja hasta 5 DP720 (Auricular), hasta 10 cuentas SIP por sistema y hasta 10 líneas por teléfono.

#### **Configuración del DP750**

Por favor consulte los siguientes pasos para configurar DP750.

#### **Usando PoE:**

• Conectar un cable desde la parte posterior de la unidad al puerto RJ-45 de algún Switch PoE usando el cable de red suministrado en el paquete.

#### **Sin usar PoE:**

• Conecte el cable de red en la parte posterior de la unidad y en algún punto de red, usando el cable de red suministrado en el paquete.

• Conecte el enchufe de alimentación en una toma de corriente. Enchufe el conector microUSB en la toma ubicada en la parte posterior de la unidad.

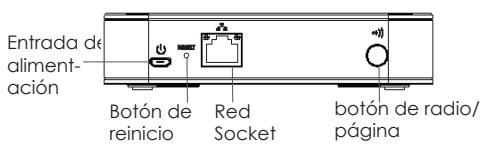

#### **Configuración del DP720**

#### **Estación de Carga:**

Conecte el enchufe de alimentación en una toma de la fuente de energía para empezar a utilizar la estación de caraa.

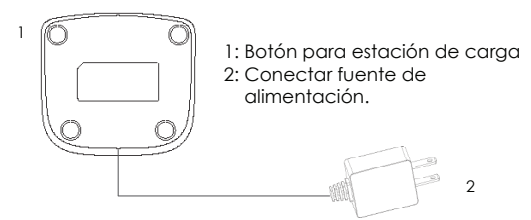

#### **Auricular:**

- Abrir el compartimiento de la batería (vea abajo).
- Inserte las baterías con la polaridad correcta (+ y -).
- Cierre el compartimiento de la batería.
- Cargue las baterías completamente antes de usar el teléfono por primera vez.

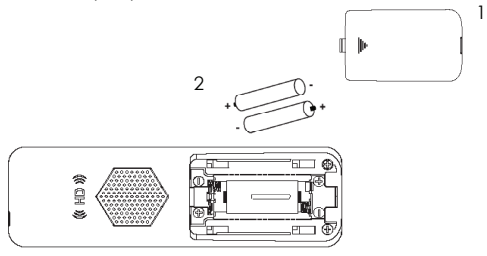

- 3 1: Tapa del compartimiento de la batería 2: Baterías
	-
	- 3: Parte posterior del teléfono

#### **Registrar el DP720 al DP750**

Por favor verifique a continuación la las instrucciones. Para sincronizar el DP720/DP750 tiene que ser operado dentro de las ventanas de tiempo específicos.

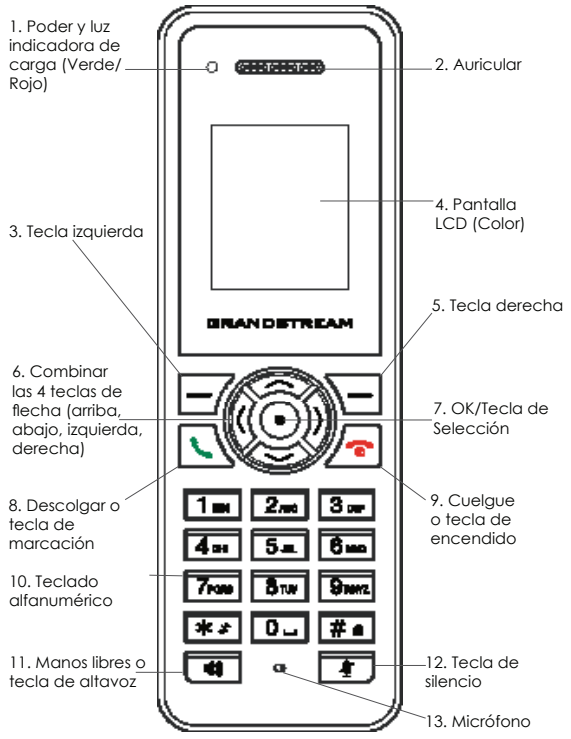

#### **Operación del DP750:**

Hay dos formas de llevar a la sesion de registro de radio:

 1. Encienda el DP750, espere a que arranque y del lado derecho va encontrar el icono de *Radio* parpadeando para iniciar.

#### *OR*

 2. Presione y mantenga el boton de *Radio/Page* por 7 segundos hasta que el icono de *Radio* empiece a parpadear.

### **Operación del DP720:**

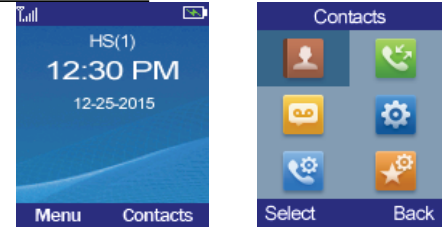

- 1. Presione *On-hook/Power* para encender el DP720.
- 2. Presione "Menu" *(tecla izquierda)* para abrir el menú de operación.
- 3. Presione *Flecha (Arriba, Abajo, Izquierda, Derecha)* para mover el cursor a "configuración" "Seleccione" *(tecla izquierda)*.
- 4. Navegar a "Registro", despues presione "Seleccionar"
- 5. Navegar a "Registro", despues presione "Seleccionar" mientras que el icono DP750 *Radio* parpadea.
- 6. Seleccione "BaseX" (X=1-4) correspondiente a la estación base DP750 deseada, después pulse "Subscribir" para registrar.
- 7. El DP720 buscará entonces bases cercanas y mostrará el código RFPI del DP750 descubierto.
- 8. Presione "Subscribir" *(tecla izquierda)* al mismo tiempo con el DP750 visualizado.
- 9. El DP720 mostrará "Emparejamiento sencillo" en la pantalla LCD y escuchara un sonido audible cuando sea exitoso. Luego volverá a la pantalla de inicio, que muestra el nombre del teléfono y numero asignado por la estación base registrada.

#### **NOTA:**

*Por favor, asegúrese que el icono Radio del DP750 este parpadeando antes de presionar "Subscribir"(tecla izquierda) en el Paso 6. Si el icono de Radio no está parpadeando, por favor refiérase a los pasos anteriores de operación del DP750.*

#### **CONFIGURATION Web DP750**

Cuando el icono de *RED* muestra una luz azul fija (quiere decir que la red esta lista), el usuario puede configurar el DP750 usando su dirección IP en el navegador.

Si un DP720 está registrado con éxito en un DP715, el usuario puede obtener la dirección IP del DP750 como sigue.

#### **Pasos para obtener la dirección IP del DP750 desde el DP720 registrado:**

- 1. Presione "Menú"*(tecla izquierda)* para abrir el menú de operación.
- 2. Presione la tecla *Flecha (Arriba, Abajo, Izquierda, Derecha)* para mover el cursor hasta el icono de "Configuración", después presione "Seleccionar" *(tecla izquierda)*.
- 3. Presione la tecla flecha *Arriba* para navegar a "Info", despues presione "Seleccionar".
- 4. La pantalla LCD mostrará información sobre el DP720. Usando la tecla *Flecha*, mover el cursor hacia abajo para ver la dirección IP del DP750.
- 5. Escriba la dirección IP del DP750 en el navegador.
- 6. Entrar usando la contraseña "admin" para configurar el DP750.

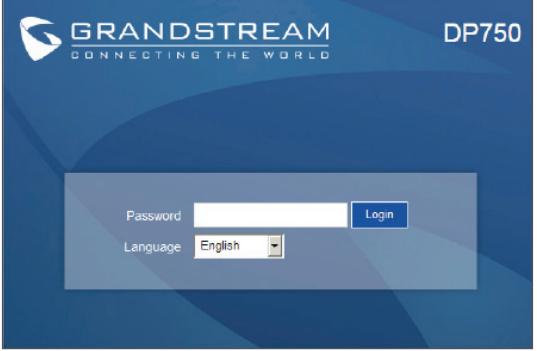

#### **NOTA:**

*La siguiente información es requerida para configurar el DP750:*

- *Dirección IP, mascara de sub red y puerta de enlace IP si está usando IP estática (por defecto vía DHCP)*
- *Servidor SIP y/o Proxy de salida FQDN ó la dirección IP.*
- *Información de Usuario (registrado): ID de Usuario, ID de Autenticación, Contraseña etc.*
- *DP750 es compatible con "Plug-n-Call" si el ITSPs (Proveedor de Servicios de Telefonía e Internet) proporciona servicio de aprovisionamiento automático. Por favor asegúrese que el DP750 tenga conexión a internet (DHCP o IP estática en una red de internet) si la función esta activada. El ITSP se configura automáticamente por los servidores remotos al encender el DP750.*
- *Por favor póngase en contacto con su ITSP para opciones adicionales que puedan ser necesarias para configurar el DP750.*

Por favor, descargue el Manual del usuario y revisar la AYUDA para obtener instrucciones más detalladas: *http://www.grandstream.com/products*